# Arianti Silvia

#### Portfolio Presentation

2021

# Hello!

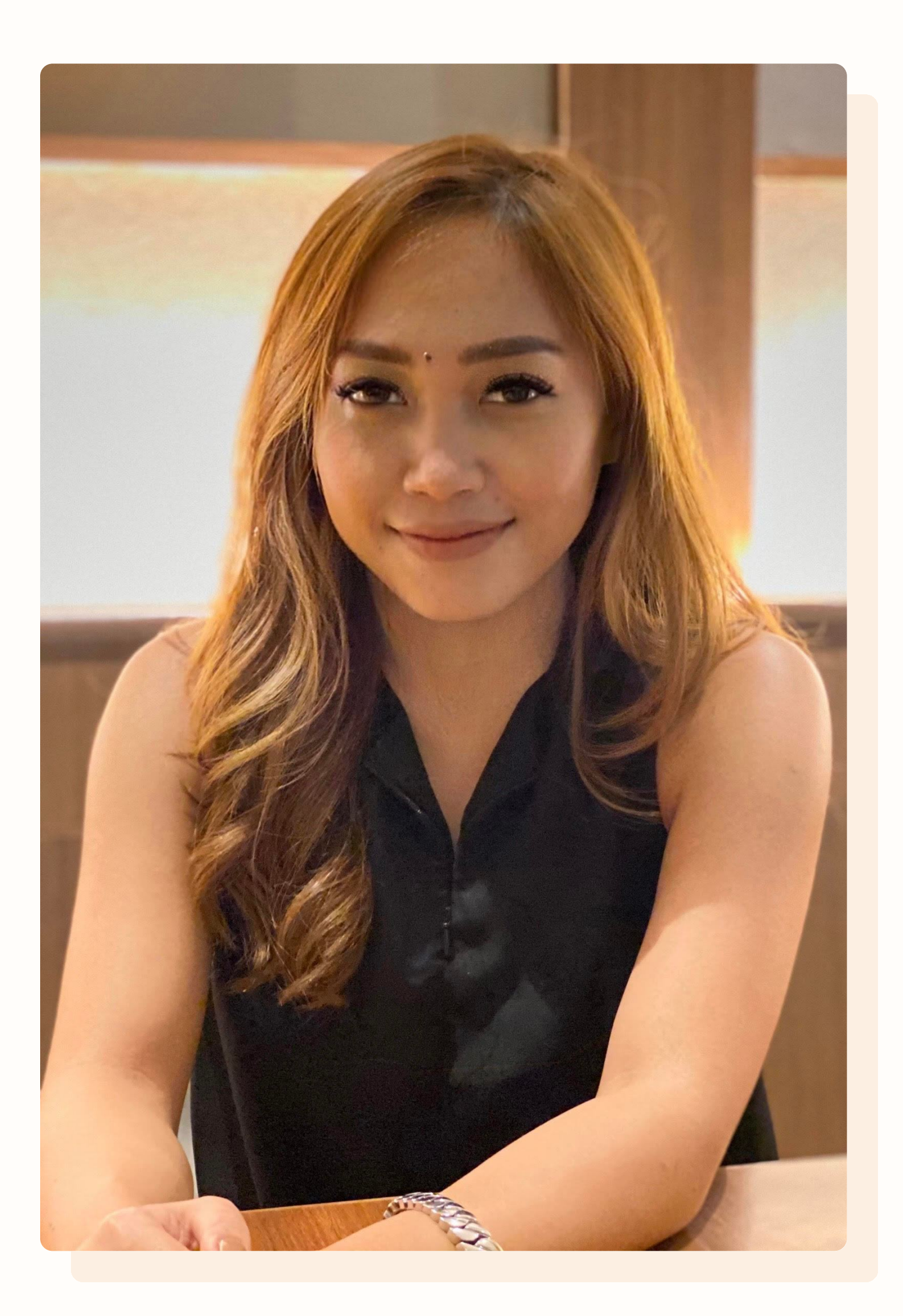

I'm Silvia, a Digital Product Designer with around 10 years experience of working in tech, based in Jakarta, Indonesia.

Currently working as a Digital Product Designer for McKinsey & Company, as a client-facing consultant for Digital Design.

Prior to that, I designed interfaces for various small, medium, corporate companies and personal clients, in various industries from (mostly) SaaS/B2B to B2C and others. Still actively mentoring startups and young designers.

#### **CASE STUDY**

# Helpster App: Overlapping Shift

## 2019 Helpster Mobile App: Designing the "Overlapping Shifts" experience

Team:

- Arianti Silvia (Senior Product Designer)
- Product Manager
- Head of Product

#### My Contributions:

- UI/UX Design
- Prototyping
- · Usability Testing

**Tools Used:** 

- · Sketch
- Zeplin
- Miro
- Marvel

## About Helpster

Helpster (now Workmate) is an end-to-end workforce management platform in Southeast Asia that improves blue-collar workforce

productivity.

#### Problem

A Client created an SR (Staff Request), with the new SR type and the following shifts:

- 
- 
- 

If Worker A clocks in at 10:30 AM, the system can't tell if they are 30 minutes late for Shift 1 or 30 minutes early for Shift 2.

• Shift 1: Monday from 10 AM to 5 PM • Shift 2: Monday from 11 AM to 6 PM • Shift 3: Monday from 12 AM to 7 PM

## Problem

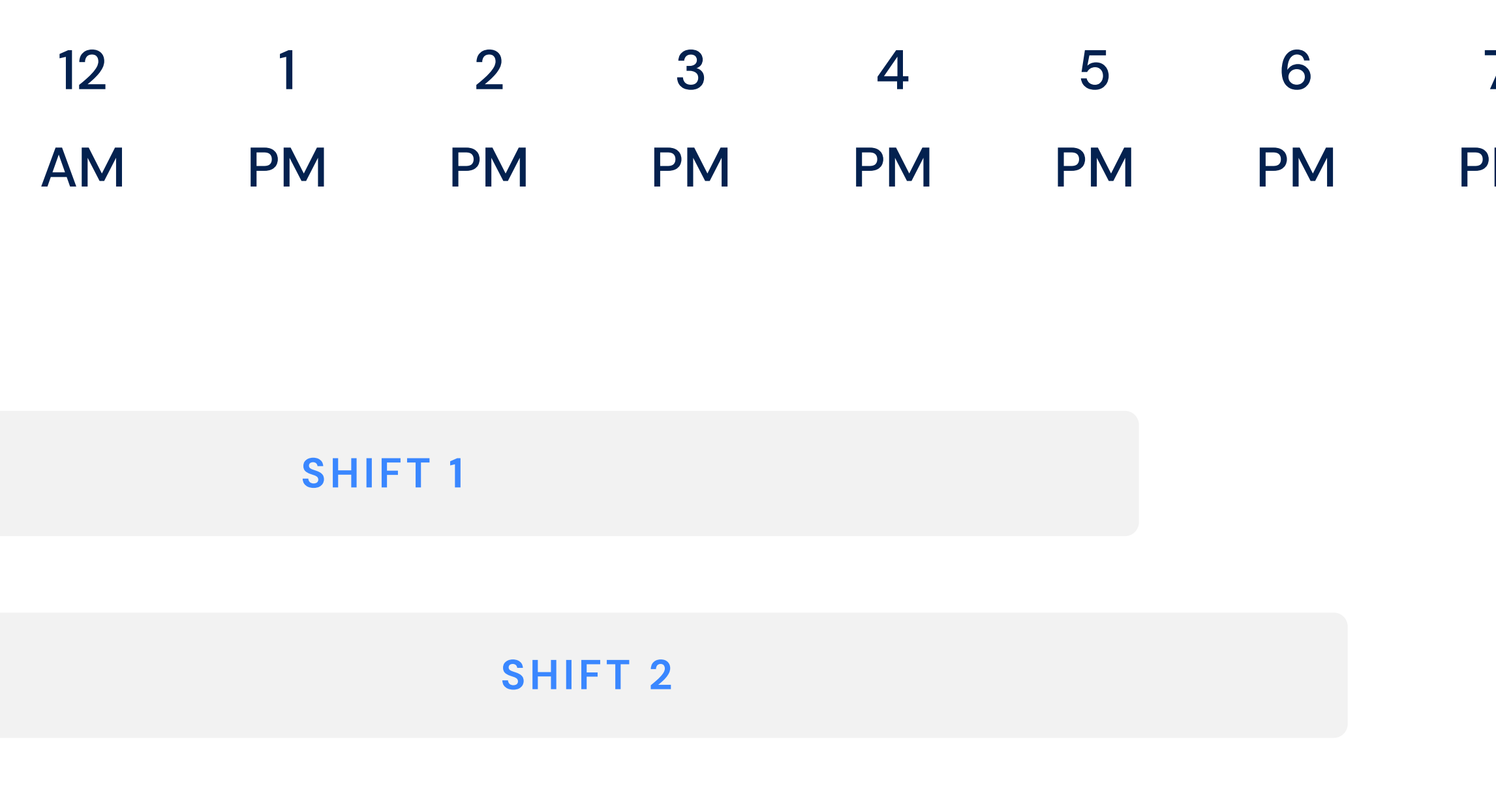

SHIFT 3

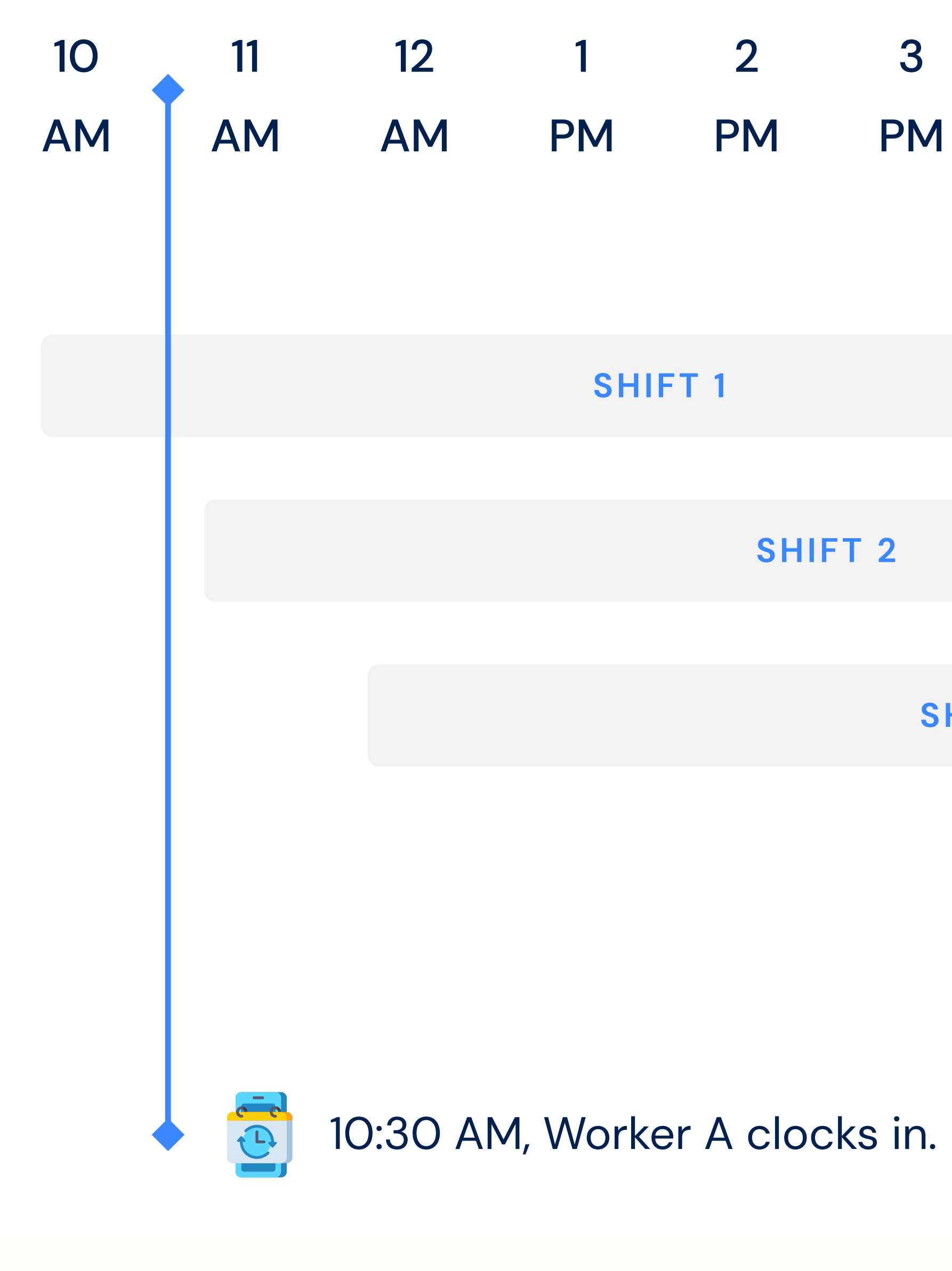

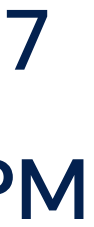

Allows the worker to select which shift they are on in the app, so that the and the system can allocate them to the right shift in the timesheet. system can allocate them to the right shift in the timesheet.

#### **Constraints**

Due to the capability limitation from the system, the Helpster app couldn't allocate work to the right shift in the timesheet if a client is creating an overlapping shift in the SR.

# Metrics TIME ON

TASK

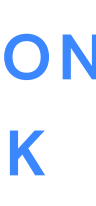

#### TASK SUCCESS

**CONFUSION MOMENT** 

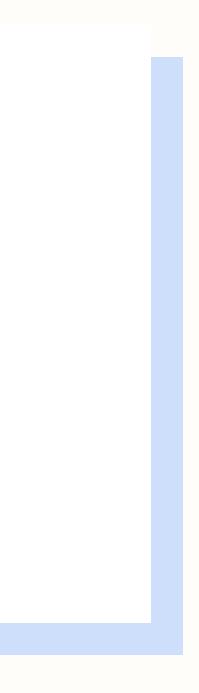

#### **User Flow**

1. Worker A shows up at the designated location for SR-A

2. Worker A opens Helpster and is shown the clock-in for their shift

3. Worker A clocks in for their shift by swiping the clock-in button and is shown the shift selection screen

4. Worker A selects the appropriate shift from the shift selection screen

- 
- list
- 
- bottom.

5. Worker A taps "Start Working" and is clocked into their shift

• The options will appears with a radio button • The selected shift will be highlighted and become more obvious in the

• Worker A can change the selected shift by a tap in on another shift. • After a shift is selected, the "Start Working" button will appear at the

# UI Design

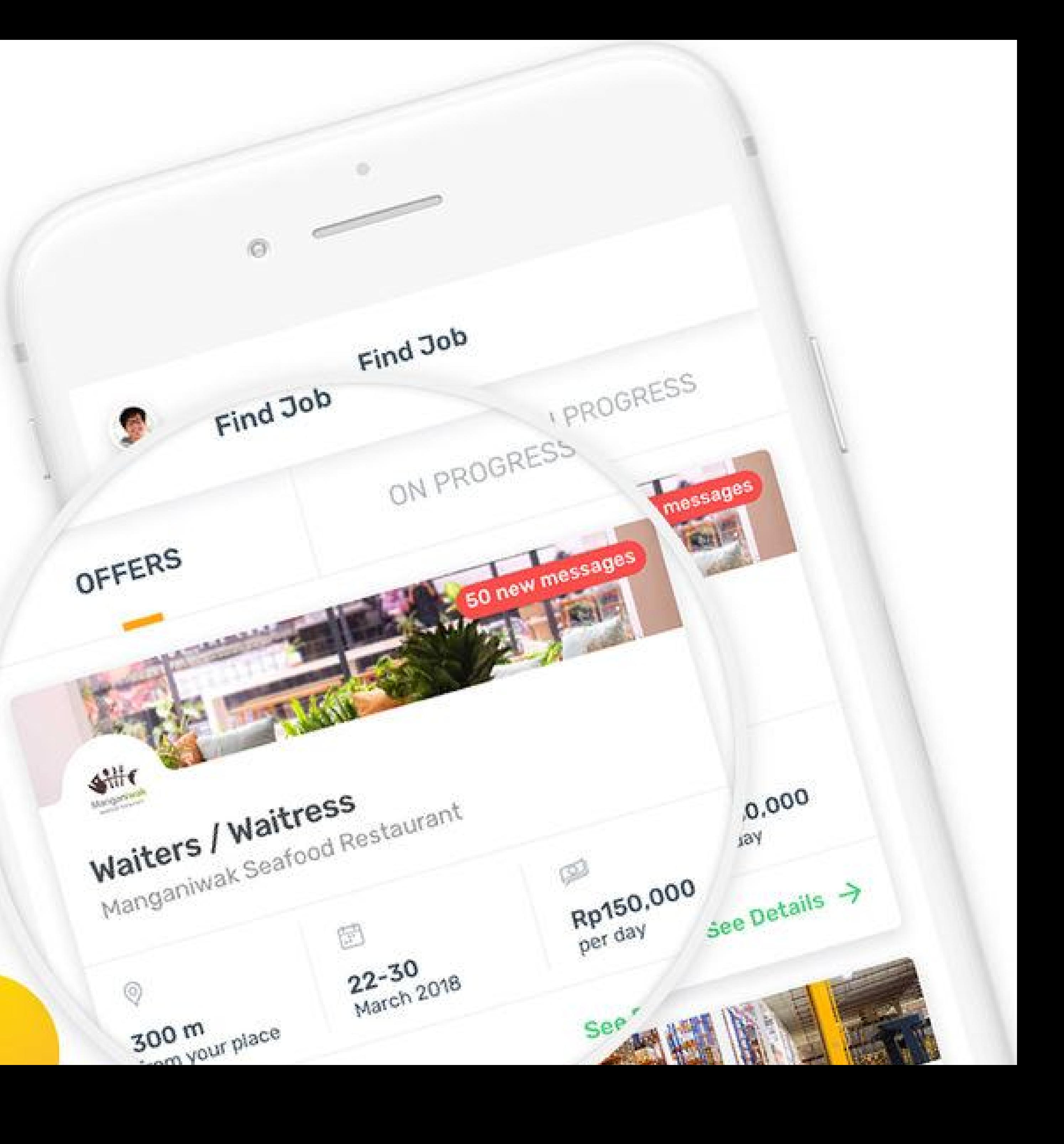

### Shift Selection Screen

After clocking in, Worker A will see a list of options for the available shifts for the day.

The list shows past and future shifts of that day. The system will identify which one is the next shift for the user, starting from an hour earlier than the schedule.

To handle the potential problem from the client-side inputs (shifts are not displayed correctly), we provide a button at the bottom of the screen so Workers can find a way to resolve the problem.

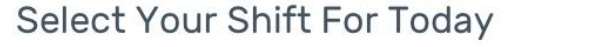

 $\times$ 

◯ 14:50

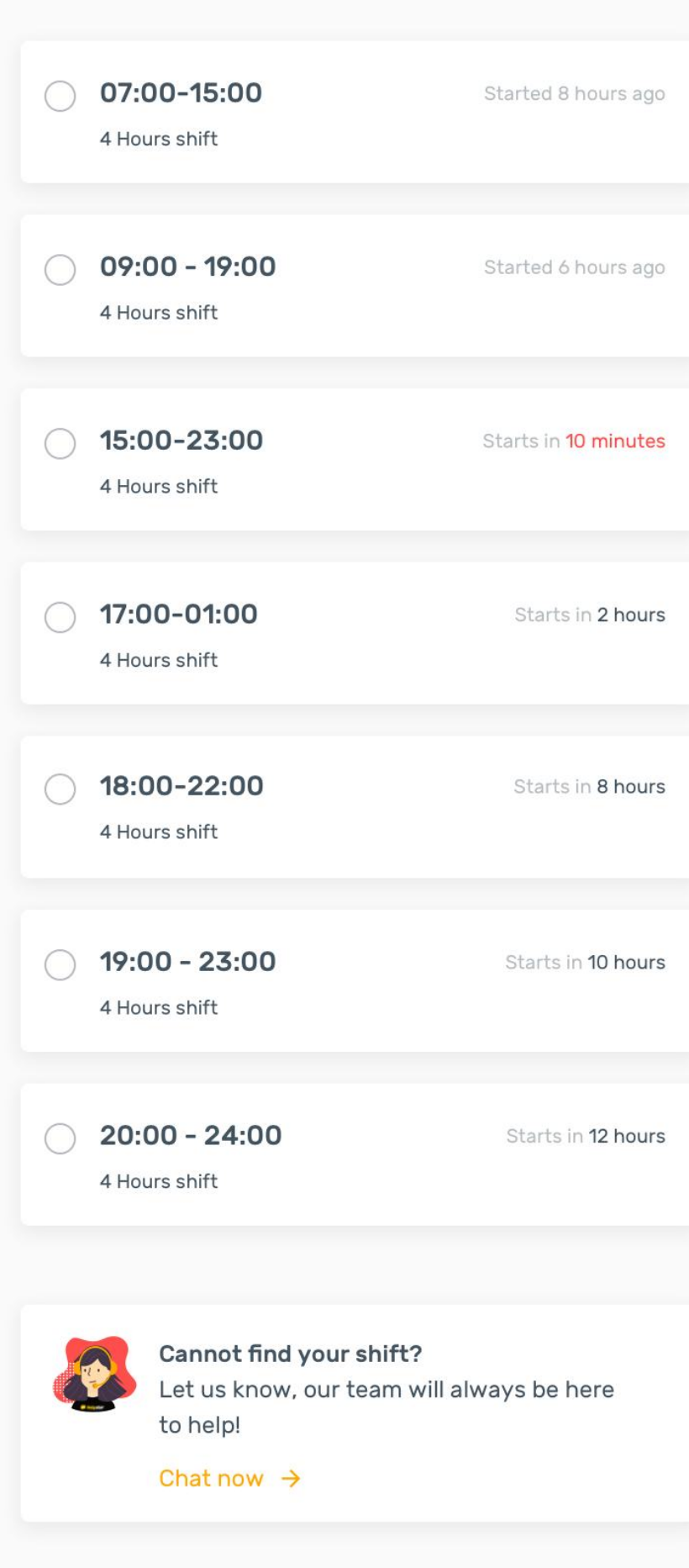

## Shift Selection Screen

Once Worker A selects a shift, the "Start Working" button appears to allow Worker A to clock their shift into the system and start the job.

#### Select Your Shift For Today  $\times$

 $\bigcirc$  14:50

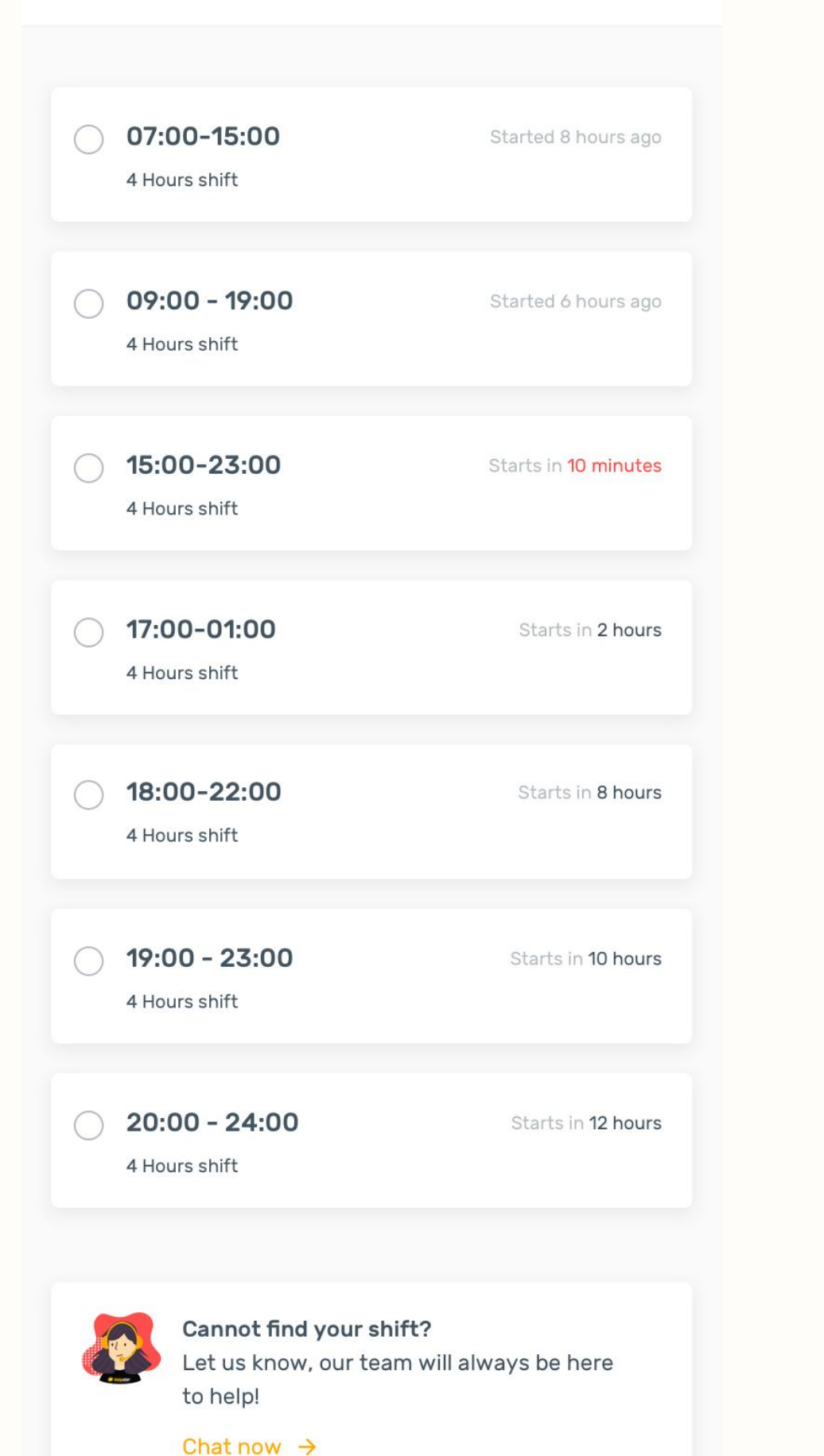

#### Select Your Shift For Today  $\times$  $\bigcirc$  14:50

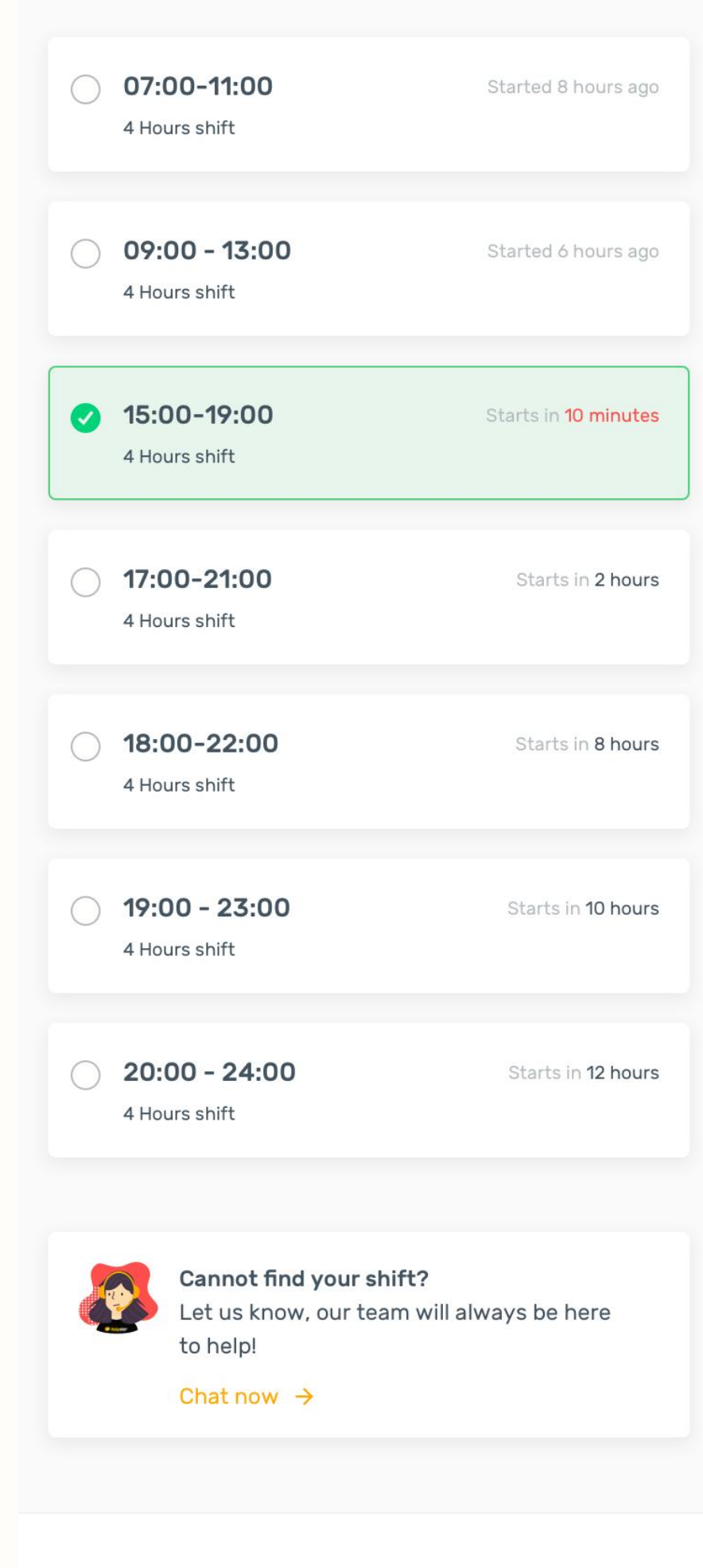

**Start Working** 

#### Prototype

scenarios:

- · Registration
- Profile settings
- · Job list & details
- Applying for jobs
- · Interview invitation
- · Job reminder
- Clock-in
- · Shift selection
- Clock out
- Payment confirmation
- Profile info

#### This design was a part of a usability testing prototype that includes other

## Usability Testing

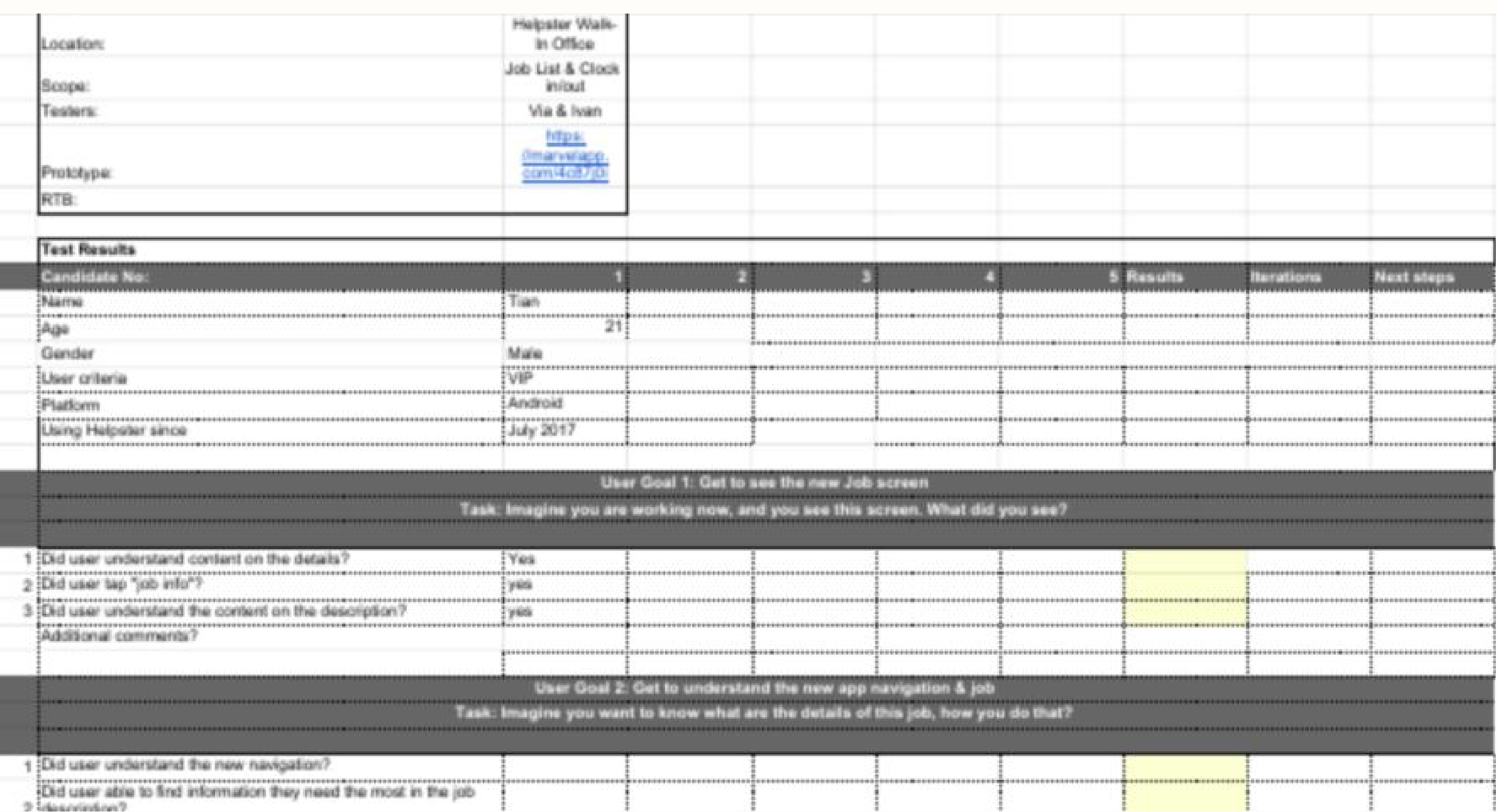

After 3 iterations of the prototype and test in Indonesia, we finally meet the goals and confidence to bring the prototype and test it to the Thailand market. We went to Bangkok with the final version of the prototype.

### Results

#### TASK **SUCCESS**

Time on **TASK** ↓ 30%

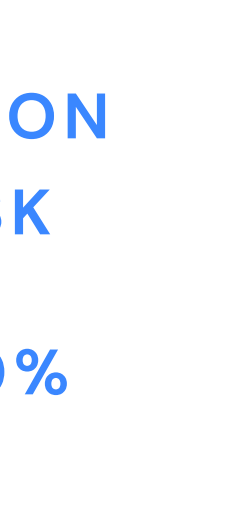

↑ 94%

**CONFUSION MOMENT** 

↓ ±70%

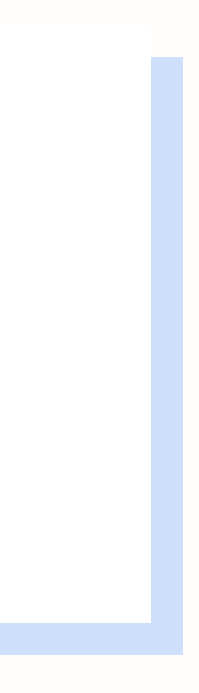

# Thank You!

Riantisilvi@gmail.com